## **How to Access Your Advisement Report**

**1. Go to one.iu.edu and search for "advisement report" 2. Choose "View My Advisement Report": and select the tile:** 

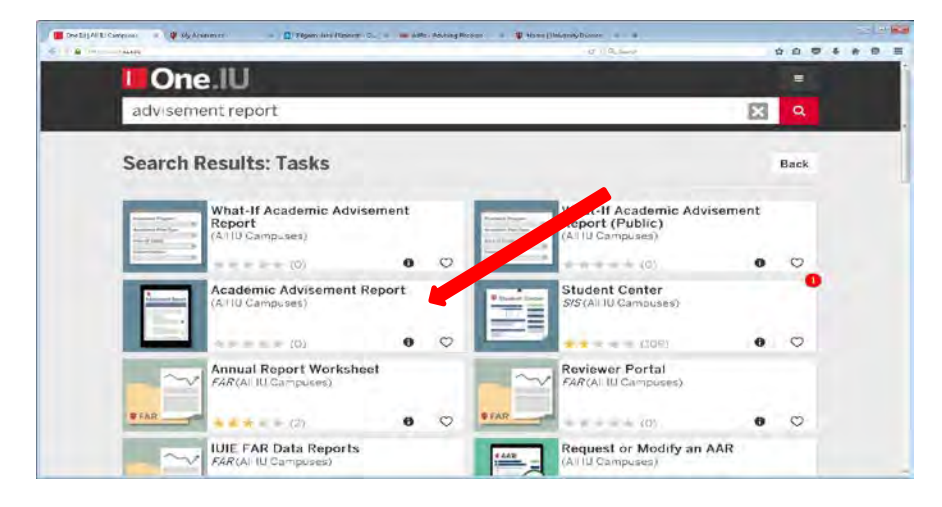

**3. Use the drop down arrows to change Report 4. Click "Process Request": Type to AAR & Transcript:** 

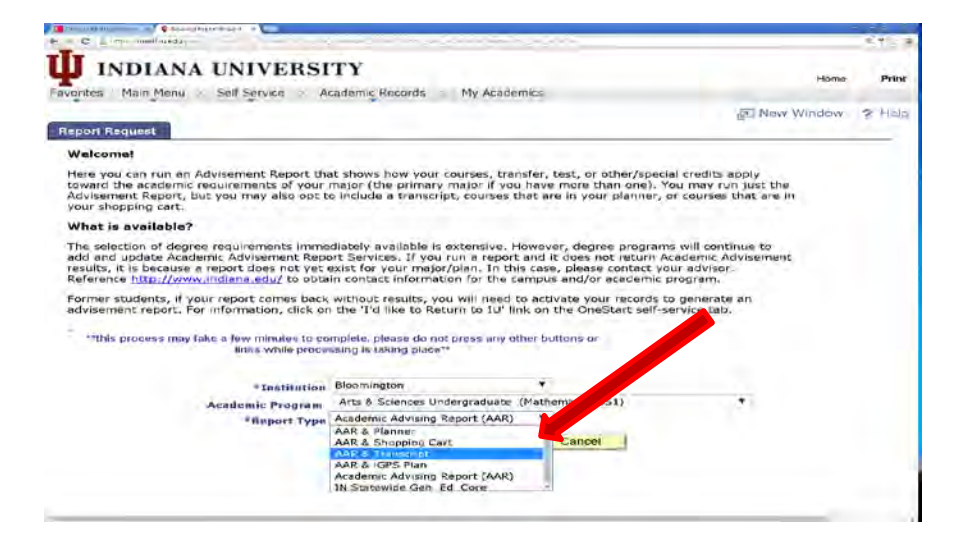

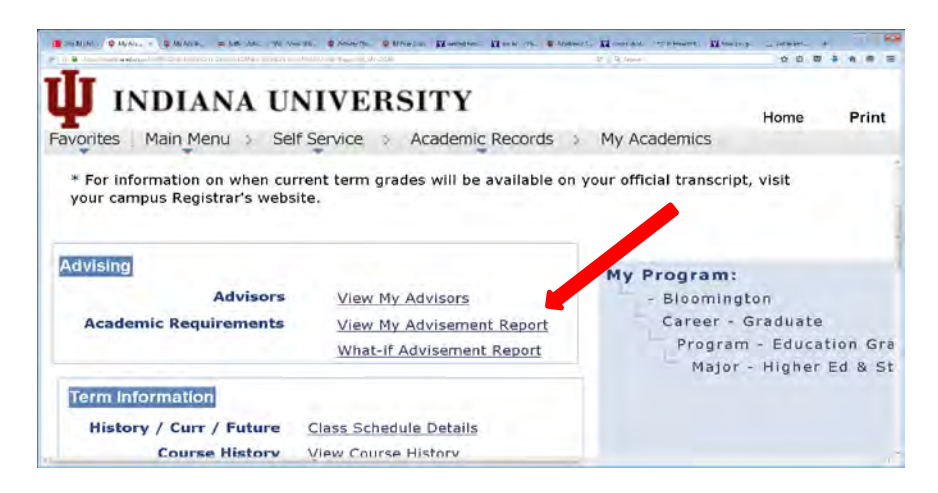

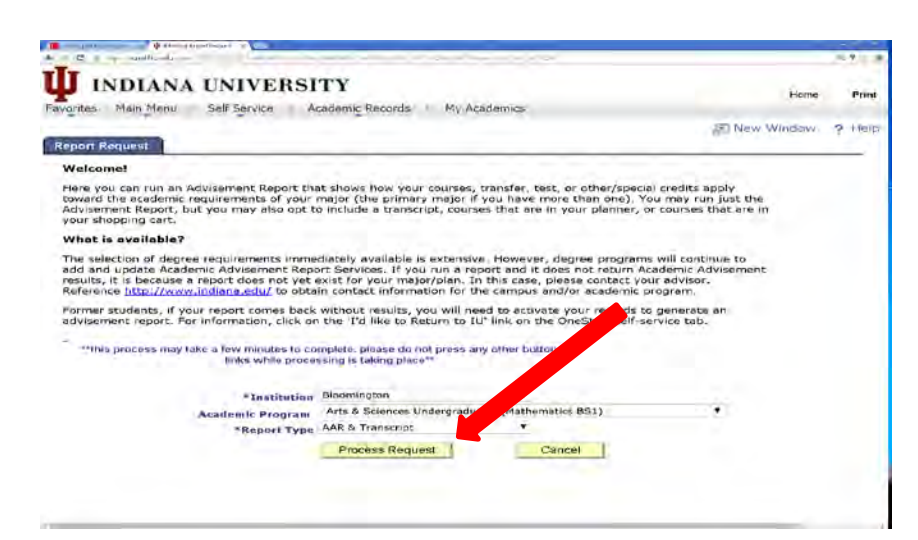